## **Photo**

Henning Thielemann

Copyright © Copyright©1996 Henning Thielemann

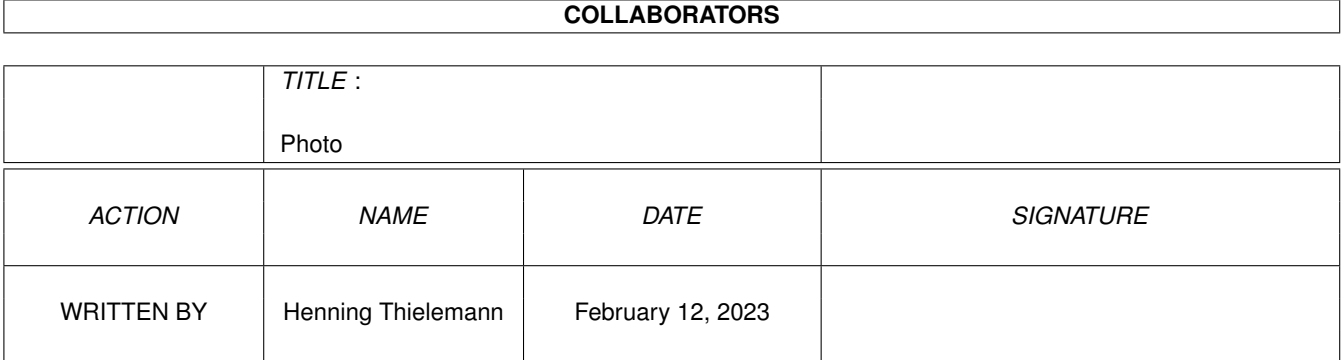

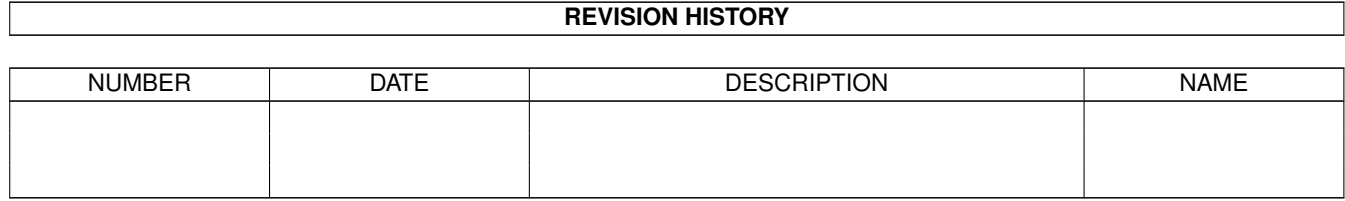

# **Contents**

#### [1](#page-4-0) Photo 1 Photo 1 Photo 1 Photo 1 Photo 1 Photo 1 Photo 1 Photo 1 Photo 1 Photo 1 Photo 1 Photo 1 Photo 1 Photo 1 Photo 1 Photo 1 Photo 1 Photo 1 Photo 1 Photo 1 Photo 1 Photo 1 Photo 1 Photo 1 Photo 1 Photo 1 Photo 1 Phot

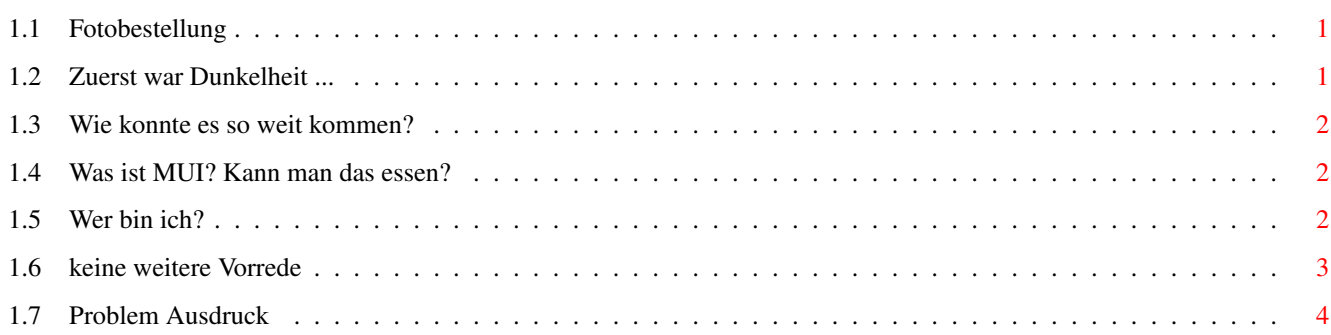

## <span id="page-4-0"></span>**Chapter 1**

## **Photo**

#### <span id="page-4-1"></span>**1.1 Fotobestellung**

Fotobestellung 1.00 Verwaltung und Druck von Foto-Nachbestellungen für einen größeren Personenkreis [Zuerst war die Dunkelheit ...](#page-4-3) [Loslegen ohne Vorrede](#page-6-1) [Problemkind Ausdruck](#page-7-1) [Technische Details](#page-5-3) [Wer bin ich? Wie erreicht man mich?](#page-5-4)

#### <span id="page-4-2"></span>**1.2 Zuerst war Dunkelheit ...**

<span id="page-4-3"></span>Man stelle sich folgende Situation vor, die man am besten auch schon erlebt hat:

Urlaub, Partys, Stimmung, Trubel, Heiterkeit. Das will man womöglich festhalten und stellt fest, daß man als einziger einen Fotoapparat zur Hand hat. Das hat auch seinen guten Grund, weil alle anderen danach nämlich kommen können, sich die schönsten Bilder heraussuchen und nachbestellt haben wollen, zum Fotolabor-Preis versteht sich.

Man hat nun zwei Möglichkeiten: Entweder man schlägt noch was zum Laborpreis für die eigene Arbeit drauf oder man macht sich ganz einfach nicht die Arbeit.

Nach dieser toll konstruierten werbewirksamen Hinleitung fehlt nur noch meine wärmste Empfehlung für mein Programm. Denn mein Programm erledigt alle Ihre Wünsche schnell, zuverlässig, kompetent etc.pp und leistet darüberhinaus noch eine ganze Menge mehr, z.B. umgrößerbare Fenster (ohh!), Fontsensitivität (kenn' ich nich', klingt aber gut) und Konfigurierbarkeit (Klasse!). Aber das ist alles gar nicht mein Verdienst, sondern folgt direkt aus der Verwendung von .

Gerade höre ich eine Wortmeldung aus den hinteren Reihen ... wie? ... ja natürlich kann man die Verwaltung von Fotonummern auch mit normalen Datenbanken erledigen. Aaaaber: mein Programm ermöglicht eine viel flüssigere Eingabe und ist eben eine spezielle einheitliche Lösung, die auch das Austauschen von Formatvorlagen zuläßt.

Erwähnte ich eigentlich schon, was mein Programm genau macht? Also (in der Reihenfolge)

1. Eingabe und (!) Speicherung aller Kunden und deren gewünschten Fotos

2. Auszählung der Fotos und Ausdruck auf Fototaschen

3. Verteilen der vervielfachten Fotos auf die Kunden inkl. Ausdruck der abzukassierenden Knete

Was noch nicht geht, ist die Eingabe der Bestellung per Spracherkennung über Mikrofon ebenso wie die Sortiermaschine mit Bilderkennung und die Marslandung. Aber ich arbeite dran!

### <span id="page-5-0"></span>**1.3 Wie konnte es so weit kommen?**

<span id="page-5-3"></span>In erster Linie wurde die Programmentwicklung unterstützt von:

Der Programmiersprache Cluster von StoneWare, einem Derivat von MODULA II, das aber darüberhinaus Objekte, Resourcetracking und Exceptionhandling bietet und in seiner Handhabung wesentlich besser an den Amiga angepaßt ist als Oberon.

Der graphischen Bedienoberfläche von Stefan Stuntz, die fontsensitive, von außen weitgehend frei konfigurierbare Benutzerschnittstellen bietet und darüber hinaus sämtliche Features moderner Applikationen (Windows, Menüs, BOOPSI-Gadgets, ARexx, Commodities, AmigaGuide) in einem System vereint.

Der Requestersammlung ReqTools von Nico François, über die man alle wichtigen Rückfragen bezüglich Dateinamen, Zahlen, Wörtern, Farben, Screens oder nur zur Bestätigung abwickeln kann.

Den vorzüglichen Funktionsbibliotheken der Kickstart, z.B. der Locale.Library. Sollten Sie ein anderes Land bei den Locale-Prefs einstellen, werden Sie überrascht sein, daß das Programm die entsprechende Landeswährung korrekt verwendet. Allerdings nach wie vor in deutsch. - Von der Auslagerung der Strings in Catalogs müßt Ihr mich erst noch überzeugen.

### <span id="page-5-1"></span>**1.4 Was ist MUI? Kann man das essen?**

This application uses MUI - MagicUserInterface (c) Copyright 1993/94 by Stefan Stuntz MUI is a system to generate and maintain graphical user interfaces. With the aid of a preferences program, the user of an application has the ability to customize the outfit according to his personal taste. MUI is distributed as shareware. To obtain a complete package containing lots of examples and more information about registration please look for a file called "muiXXusr.lha" (XX means the latest version number) on your local bulletin boards or on public domain disks. If you want to register directly, feel free to send DM 30.- or US\$ 20.  $t_0$ Stefan Stuntz Eduard-Spranger-Straße 7 80935 München

### <span id="page-5-2"></span>**1.5 Wer bin ich?**

GERMANY

<span id="page-5-4"></span>Das sind meine Adresse und ich: Henning Thielemann Veilchenweg 34 06118 Halle bzw. I-Mehl: henning.thielemann@student.uni-halle.de (Möglich sind noch R-Mehl für weiter-weg-Wohnende bzw. K-Mehl für nostalgische Postboten)

Noch ein paar persönliche Worte:

Ich bin mir bewußt, daß mein Programm nicht die Revolution im Computermarkt bringen wird, deswegen verzichte auf irgendwelche Gebühren. Schließlich sind wir hier nicht auf dem PC-Sektor, wo ich für mein Programm locker 20 DM verlangen könnte. Hauptsache ist, daß Ihr das Programm ganz und vollständig laßt. Als kleine Aufmerksamkeit nehme ich gerne gelungene Fotos frankiert mit niedlichen Briefmarken entgegen. Es dürfen auch Anregungen, Kritiken und Vorlagen für andere Fotolabors darunter sein.

Kleiner Tip!

Sollte mir gerade ein geschäftstüchtiger Ladenhüter, nee Geschäftsführer zuhören (zulesen?):

Es wäre mir auch recht, über mein Programm als Extra zum geschäftseigenen Fotoservice zu verhandeln. Wäre doch ein prima Werbeargument!

### <span id="page-6-0"></span>**1.6 keine weitere Vorrede**

<span id="page-6-1"></span>Da das Programm so umfangreich nicht ist (bis heute ist es 5 Tage alt), erspare ich mir eine tiefe Gliederung, Programmgeschichte usw. Schließlich sollen Sie neben Überschriften auch ein bißchen Inhalt lesen.

1. Eingabe

Zweckmäßigerweise gibt man zuerst die Liste aller Kunden ein. Dazu bitte den Button "Neu" unter dem linken Listview betätigen oder gleich das Stringgadget aktivieren. Da schreiben Sie dann den Namen des ersten Kunden hinein, drücken ENTER, tippen den zweiten Namen, ENTER, usw.

Sollte Ihnen ein Name nicht gefallen, klicken Sie ihn im Listview an, ändern ihn und ENTERn. Oder entfernen Sie ihn ganz mit dem Button "Weg". Damit verschwinden auch seine bestellten Fotos, so er schon welche hatte.

Nun folgen die Fotos, welche im rechten Listview zu finden sind. Ein Klick auf einen Kunden und seine Fotobestelliste erscheint im rechten Listview. Hier verfahren Sie analog mit der Eingabe seiner Fotos. Die drei Stringgadgets beinhalten Anzahl, Filmnr. und Bildnr. des Fotos. In den ersten beiden Stringgadgets führt ENTER in das letzte der drei und von dort zur Aufnahme in die Fotoliste. Wenn man also von einem Film bestimmte Fotos in einfacher Ausfertigung möchte, braucht man nur im letzten Stringgadget Bildnr., ENTER, Bildnr., ENTER, usw. tippen.

Sollten Sie jetzt feststellen, daß Sie Ihre Bestelliste gar nicht nach Kunden sondern nach Bildern geordnet haben, kann ich Ihnen mitteilen, daß Sie sich mein Programm fast umsonst zugelegt haben, weil das Auszählen und Verteilen dann kaum Schwierigkeiten bereitet. Also machen Sie Ihren Kunden schleunigst klar, daß Sie nicht immer so viel mitdenken sollen, weil Sie mein Programm benutzen wollen.

Wenn Sie mit dem Eintippen der Liste fertig sind, dann Speichern Sie die so schnell wie möglich per "Sichern" auf Diskette, damit Ihnen kein Stromausfall oder Systemabsturz zuvorkommt.

#### 2. Bestellung

Die erste Etappe der Eingabe haben Sie erfolgreich überstanden. Dafür werden Sie beim Klick auf die Lasche "Verteilen" mit der Liste der ausgezählten Fotos belohnt. Sie haben jetzt zwei Möglichkeiten:

2.1. Über viele Male hinweg durchschnittliche Arbeit verrichten, indem Sie von Hand die Fotoanzahlen auf die Bestellformulare übertragen, oder

2.2. einmal eine hohe Aktivierungsenergie aufbringen und alle folgenden Male entspannt zurücklehnen, indem Sie ein für Ihren Drucker und Ihr Lieblings-Fotolabor erstellen und danach immer auf die Fototaschen ausdrucken. (Sozusagen automatisch!)

Wenn Sie die Fototaschen abgefertig haben, folgt wieder Handarbeit, weil Sie jetzt die Taschen mit den richtigen Filmen bestücken müssen. Also höchste Vorsicht! Danach steht Ihnen eine Ruhepause von 2-3 Tagen zu, denn das Fotolabor wird auch seine Zeit brauchen.

#### 3. Verteilen

Sie haben die Fotos wieder zurück, haben das Geld vorerst ausgelegt und wollen nicht auf den Fotos sitzenbleiben. Also: Schnell an den Mann und die Frau bringen! Sie laden Ihre Bestellungsdatei ein, die Sie beim letzten Mal auf mein Anraten hin abgespeichert haben. (Haben Sie doch hoffentlich, oder?)

Sie klicken auf die "Verteilen"-Lasche und erhalten die bekannte Liste mit den ... na, sag' schon ... ausgezählten Fotos und nichts kann Sie mehr davon abhalten, jedes einzelne Bild anzuklicken und daraufhin die Empfänger eines jeden zu sehen. Sie dürfen dazu auch die Cursortasten benutzen, notfalls mit TAB das richtige Listview anwählen.

Wenn Sie für jeden Kunden ein Häufchen gemacht haben, aus Fotos versteht sich, kommt das allerschönste: die Preisliste. Der Ausdruck derselben gestaltet sich bei weitem nicht so schwierig, wie das vorige Formularausfüllen, weil wir hier an keine Formvorgaben gebunden sind. Dem Wucher sind keine Grenzen gesetzt, denn Sie können auf der Konfigurationsseite neben anderen wichtigen Dingen den Bildpreis festlegen.

So, das war's. Schluß, aus, Ende. Ich weiß gar nicht, warum ich für so ein simples Programm noch eine Beschreibung verfasse.

Kommt mir bloß nicht, Ihr hättet noch gerne eine Mahnungsverwaltung für die säumigen Zahler.

### <span id="page-7-0"></span>**1.7 Problem Ausdruck**

<span id="page-7-1"></span>Vielleicht haben Sie es schon bemerkt, daß der Ausdruck in das Formular Ihres bevorzugten Fotolabors nicht auf Anhieb klappt. Hoffentlich haben Sie dabei eine Fototasche mit Entwicklungsgutschein unbrauchbar gemacht, damit Sie sich merken, daß Anleitungen zum Lesen da sind. (Was ich übrigens selber nur in Notfällen tue, aber das ist ja keine Entschuldigung.)

Das Problem ist, daß Sie Ihr Formular mit Ihrem Drucker in Einklang bringen müssen. Dafür habe ich eine Textdatei vorgesehen, die das Layout des Formulars widerspiegelt. Ich benutze z.B. das beiliegende "DrogerieMarkt.formular" - wer hätte das gedacht.

Diese Textdatei enthält an den entscheidenden Stellen Platzhalter (eingeleitet durch %), die angeben wo bestimmte Texte, Kreuze oder Zahlen anzubringen sind.

Im einzelnen sind das:

- %un Name (Vor- und Nachname) des Benutzers
- %us Straßenname mit Nummer
- %uc Postleitzahl und Ort
- %ud Datum des Ausdrucks

Zusammen ergibt das eine wunderbare Adresse, die man im übrigen auf der Konfigurationsseite einstellen kann. Läßt man das Datum weg, wird das Datum der akkugepufferten Uhr benutzt. (Ich habe zum Beispiel so eine Uhr auf einer internen A500- Gigatron-½MB-Erweiterung, bloß der Akku puffert nicht mehr, weil er selbst verpufft ist. Sachen gibt's!)

Damit das Layout stimmt, muß der Platz, den ein String einnimmmt, immer gleichgroß sein. Das wird erreicht, indem hinter die oben genannten Platzhalter Tiefstriche ("\_") angefügt werden, gerade soviel, wie der String maximal lang sein soll, alles andere wird abgeschnitten. Ich brauche wohl auch nicht erwähnen, daß der ganze Spaß nur bei Druckerfonts mit fester Breite funktioniert.

%uf - Filmnummer, nimmt immer 3 Stellen ein.

%f1, %f2 ... %f9 - machen Kreuze für das gewünschte Format

Bislang werden nur die Formate %f1-%f5 (9×13, 10×15, 13×18, 20×30, 30×45) unterstützt. An die Stelle eines %fn wird immer dann ein Kreuz ("x") gesetzt, wenn das entsprechende Format bei der Konfiguration eingestellt wurde. %f0 bedeutet Kreuz für Format-Sonderwunsch.

%fm1, %fm2 ... %fm9 - analog zu %fn

Kreuz wird nur gesetzt, wenn entsprechendes Format und Bildtyp matt eingestellt wurde.

%fg1, %fg2 ... %fg9 - analog zu %fn

Kreuz wird nur gesetzt, wenn entsprechendes Format und Bildtyp glanz eingestellt wurde.

%fe - Format-Sonderwünsche, wie gewohnt mit Tiefstrichen auffüllen

%n - Anzahl eines Bildes, nimmt 2 Stellen ein.

Das erste %n gibt an, wie oft das Bild 0 verlangt wird, das zweite %n wie oft Bild 1 usw. Die Sache hat den Haken, daß auf den Bestellformularen immer von links nach rechts und von oben nach unten gezählt werden muß. Wie ich bisher gesehen habe, trifft das bei allen Formularen zu, aber ich bin mir sicher, daß Ihr mir welche anschleppen werdet, wo das nicht der Fall ist.

Um in einer Vorlage alle Platzhalter richtig zu positionieren, kann man unterschiedlich vorgehen. Entweder man druckt ein Koordinatensystem mit "01234567890123..."-Achsen und vermißt dann, oder man variiert mein Formular bis alles am richtigen Platz ist, oder man hat (wie ich) eine elektronische Schreibmaschine als Drucker und zählt die ENTERs und SPACEs um zu bestimmten Punkten zu gelangen.

Das größte Problem überhaupt dürfte sein, den richtigen Drucker zu finden, weil Einzelblatteinzüge mit dem unkonventionellen Format der Fototaschen nicht zurechtkommen könnten, bzw. bei der Dicke des (mindestens doppelt gelegten) Papiers streiken. Ansonsten kann man auch einen Ausdruck auf weißes Papier machen und dann auf die Fototasche kopieren. Aber was umständlicheres fällt mir jetzt auf Anhieb nicht ein.